# **1. Programozás 40 pont**

## **Iskola<sup>1</sup>**

A nevek.txt állományban rögzítettük egy középiskola tanulóinak néhány adatát. Feltételezheti, hogy nincs két azonos nevű tanuló egy osztályban. Az állomány tartalma soronként:

- iskola kezdésének éve (2004-2007)
- $\bullet$  az osztály betűjele (a-e)
- a diák neve (ékezetek nélkül).

Az adattagok pontosvesszővel vannak elválasztva. Példa (részlet) a nevek.txt állományra:

```
2004;d;Vavrek Kristof 
2006;e;Hidas Reka 
2006;d;Kun Michael
```
### **Megoldásában:**

- *A képernyőre írást igénylő részfeladatok eredményének megjelenítése előtt írja a képernyőre a feladat sorszámát (például:* 3. feladat*)!*
- *Az egyes feladatokban a kiírásokat a minta szerint készítse el!*
- *Az ékezetmentes kiírások is elfogadottak.*
- *Az azonosítókat kis- és nagybetűkkel is kezdheti.*
- *A program megírásakor az állományban lévő adatok helyes szerkezetét nem kell ellenőriznie, feltételezheti, hogy a rendelkezésre álló adatok a leírtaknak megfelelnek.*
- *A megoldását úgy készítse el, hogy az azonos szerkezetű, de tetszőleges bemeneti adatok mellett is helyes eredményt adjon!*

Oldja meg a következő feladatokat:

- 1. Készítsen Iskola néven **konzol típusú projektet**, melyben megoldja a következő feladatokat!
- 2. Olvassa be és tárolja el egy célszerűen megválasztott adatszerkezetben (pl.: vektor, lista) a nevek.txt állományban lévő adatokat!
- 3. Írja ki a képernyőre, hogy hány tanuló jár az iskolába!
- 4. Írja ki a képernyőre a minta szerint, hogy ki rendelkezik a leghosszabb névvel! A szóközöket ne számolja a név hosszához! Holtverseny esetén minden, leghosszabb névvel rendelkező tanuló neve jelenjen meg! Jelenítse meg a kiírásban a leghosszabb név/nevek hosszát is a minta szerint!
- 5. Az iskolai rendszergazdának egyedi azonosítókat kell készítenie a számítógép-hálózat használatához. Az azonosítókat a következő módon alakítja ki: első karaktere az évfolyam utolsó számjegye (pl.: 2006 esetén 6), következő karakter az osztály betűjele, majd a vezetékneve első három karaktere, végül első keresztneve első három karaktere következik. Az azonosítóban mindenütt kisbetűk szerepelnek. Feltételezhetjük, hogy a vezetéknév és az első keresztnév legalább 3 karakteres. Készítsen jellemzőt vagy függvényt, melyben meghatározza a rendelkezésre álló adatokból a tanuló azonosítóját! Az azonosítókat ne tárolja! Az elkészített jellemzőt/függvényt felhasználva írja ki az adatszerkezetben tárolt első és utolsó tanuló azonosítóját a minta szerint!
- 6. Kérjen be egy azonosítót és állapítsa meg, hogy ki tartozhat hozzá! A tanuló adatait írja a képernyőre! Ha nem talál megfelelő diákot, akkor a "Nincs megfelelő tanuló." mondatot jelenítse meg a minta szerint!
- 7. A forráskódjába a meglévő osztálydefiníció fölé illessze be a java.txt vagy a csharp.txt forrásállományból a JelszóGeneráló osztályt definiáló kódrészletet, majd hozzon létre belőle egy osztálypéldányt (objektumot)! Az osztálypéldány konstruktorát a véletlenszámok előállítására alkalmas

<sup>1</sup> <sup>1</sup> Forrás: https://docplayer.hu/4402962-Informatika-emelt-szintu-probaerettsegi.html

beépített objektummal paraméterezze! Válaszon ki véletlenszerűen egy tanulót, majd a JelszóGeneráló osztály Jelszó() metódusának hívásával írjon ki egy 8 karakter hosszú jelszót a minta szerint!

- 8. Készítsen **grafikus alkalmazást** a következő feladatok megoldására, melynek projektjét IskolaGUI néven mentse el!
- 9. Az alkalmazás grafikus felhasználói felületét alakítsa ki a minta szerint! Az ablak címsorában a "Iskola GUI" szöveget jelenítse meg!
- 10. Az ablakon található listába a program induláskor töltse be a nevekGUI.txt állomány sorait! A lista elemei a forrásfájl egy-egy sora (továbbiakban tanulója) legyen!
- 11. Oldja meg, hogy a kijelölt tanuló a "Törlés" parancsgomb lenyomása után törlésre kerüljön a listából! Ha a listában nincs kijelölt tanuló, akkor törléskor a "Nem jelölt ki tanulót!" szöveg jelenjen meg egy felugró ablakban!
- 12. Ha az "Állomány mentése" parancsgombra kattintunk, akkor történjen meg a listából a tanulók mentése a nevekNEW.txt állományba, melynek szerkezete a forrásállomány szerinti legyen! Ha a mentés sikeres volt, akkor a "Sikeres mentés!" felirat jelenjen meg egy felugró ablakban!

### **Minták a konzolos alkalmazás futására:**

```
3. feladat:
        Az iskolába 650 tanuló jár.
4. feladat: A leghosszabb (25 karakter) nevű tanuló(k):
        Karatson Patricia Mercedesz
5. feladat: Azonosítók
        Első: Bodnar Szilvia - 6cbodszi
        Utolsó: Krizsan Vivien Evelin - 6ckriviv
6. feladat: Kérek egy azonosítót [pl.: 4dvavkri]: 4atolrek
2004
                Tolcsvay-Nagy Reka Luca
           a7. feladat: Jelszó generálása
         Somlyo Martin - ibmy90lk
 3. feladat:
        Az iskolába 650 tanuló jár.
4. feladat: A leghosszabb (25 karakter) nevű tanuló(k):
        Karatson Patricia Mercedesz
5. feladat: Azonosítók
        Első: Bodnar Szilvia - 6cbodszi
        Utolsó: Krizsan Vivien Evelin - 6ckriviv
6. feladat: Kérek egy azonosítót [pl.: 4dvavkri]: 5cmodgab
Nincs megfelelő tanuló.
7. feladat: Jelszó generálása
         Ignacz Balazs - 7rz5cuzg
```
**Minták a grafikus alkalmazás futására:**

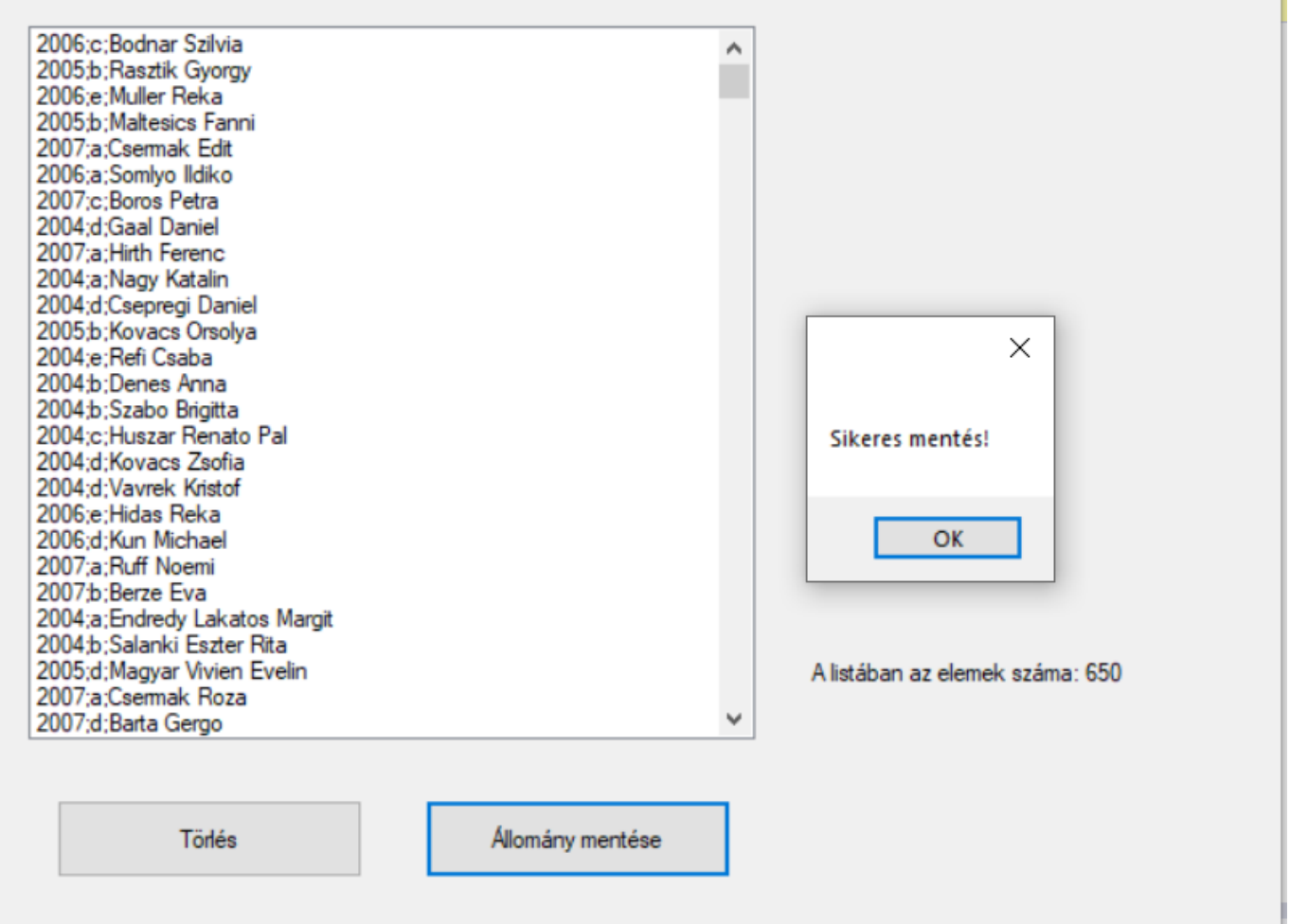

Megoldás-konzolos:

```
using System;
using System.IO;
using System.Collections.Generic;
using System.Linq;
using System.Text;
using System.Threading.Tasks;
/*A nevek.txt állományban rögzítettük egy középiskola tanulóinak néhány adatát. 
* Feltételezheti, hogy nincs két azonos nevű tanuló egy osztályban.
* Az állomány tartalma soronként: 
* ● iskola kezdésének éve (2004-2007) 
* ● az osztály betűjele (a-e) 
* ● a diák neve (ékezetek nélkül). 
Az adattagok pontosvesszővel vannak elválasztva.
Példa (részlet) a nevek.txt állományra: 
2004;d;Vavrek Kristof 
2006;e;Hidas Reka 
2006;d;Kun Michael */
namespace Iskola
{
     class JelszóGeneráló
     {
         private Random Rnd;
         public JelszóGeneráló(Random r)
         {
            Rnd = r; }
         public string Jelszó(int jelszóHossz)
         {
```

```
 string jelszó = "";
            while (jelszó.Length < jelszóHossz)
\{char c = (char)Rnd.Next(48, 123);
                if ((c \succ = '0' \& c \gets '9') || (c \succ = 'a' \& c \gets 'z'))\{ jelszó += c;
 }
 }
            return jelszó;
         }
     }
     class Program
     {
         struct diakok
         {
            public int ev;
            public char osztaly;
            public string nev;
 }
         static diakok[] adatok = new diakok[1000];
        static string azonosito(int evszam, char oszt, string neve)
         {
             char evfolyamutolso = evszam.ToString()[3];
           string vnev3 = neve. Substring(0, 3). ToLower();
             string knev3 = neve.Split()[1].Substring(0, 3).ToLower();
            return Convert.ToString(evfolyamutolso)+ Convert.ToString(oszt) +vnev3+knev3;
         }
         static void Main(string[] args)
         {
             /*2. Olvassa be és tárolja el egy célszerűen megválasztott adatszerkezetben 
             * (pl.: vektor, lista) a nevek.txt állományban lévő adatokat! 
             * 3. Írja ki a képernyőre, hogy hány tanuló jár az iskolába! */
            string[] fajlbol = File.ReadAllLines("nevek.txt");
            int sorokszama = 0;//sorok száma a fájlban
            int i;//ciklusváltozó
           for (int k = 0; k < fajlbol.Count(); k++)
\{ string[] egysordarabolva = fajlbol[k].Split(';');
                 adatok[sorokszama].ev = Convert.ToInt32(egysordarabolva[0]);
                adatok[sorokszama].osztaly = Convert.ToChar(egysordarabolva[1]);
                adatok[sorokszama].nev = egysordarabolva[2];
                 sorokszama++;
 }
            //Console.WriteLine("A tanulók listája fájlból");
            int tanulokszama = sorokszama;
             /* Console.WriteLine("ev osztaly nev");//adatok kiíratása 
táblázatosan
            for (i = 0; i < tanulokszama; i++)\overline{\mathcal{L}} Console.WriteLine("{0,-10} {1,-5} {2}", adatok[i].ev, adatok[i].osztaly, 
adatok[i].nev);
             }*/
           Console.WriteLine(" 3. feladat: \n\tAz iskolába {0} tanuló jár.", tanulokszama);
             /* Írja ki a képernyőre a minta szerint, hogy ki rendelkezik a leghosszabb névvel! 
             * A szóközöket ne számolja a név hosszához! Holtverseny esetén minden, leghosszabb 
névvel rendelkező tanuló neve jelenjen meg!
             * Jelenítse meg a kiírásban a leghosszabb név/nevek hosszát is a minta szerint! */
            int max = adatok[0] . \nnev . Count();int maxi = 0, szokozdb = 0;
           for (i = 0; i < tanulokszama; i++)\{szokozdb = 0;
```

```
if (datab[i].nev.Count() > max)\{ foreach (var d in adatok[i].nev)
\{if (d == ' ' ) szokozdb++; }
                  max = adatok[i].nev.Count();max = max - szokozdb; }
 }
            Console.WriteLine("4. feladat: A leghosszabb ({0} karakter) nevű tanuló(k):",max);
           maxi = max;for (i = 0; i < tanulokszama; i++)\{ szokozdb = 0;
               if (adatok[i].nev.Count() > max)
\{ foreach (var d in adatok[i].nev)
\{ if (d == ' ') szokozdb++;
 }
                  max = adatok[i].nev.Count();max = max - szokozdb;
                  if (max == maxi)
                  {
                       Console.WriteLine("\t"+adatok[i].nev);
 }
 }
 }
            /*Az iskolai rendszergazdának egyedi azonosítókat kell készítenie a számítógép-hálózat 
használatához. 
             * Az azonosítókat a következő módon alakítja ki: első karaktere az évfolyam utolsó
számjegye (pl.: 2006 esetén 6),
             * következő karakter az osztály betűjele, majd a vezetékneve első három karaktere, 
végül első keresztneve első három karaktere következik.
             * Az azonosítóban mindenütt kisbetűk szerepelnek. Feltételezhetjük, hogy a vezetéknév 
és az első keresztnév legalább 3 karakteres. 
             * Készítsen jellemzőt vagy függvényt, melyben meghatározza a rendelkezésre álló
adatokból a tanuló azonosítóját! Az azonosítókat ne tárolja! 
             * Az elkészített jellemzőt/függvényt felhasználva írja ki az adatszerkezetben tárolt 
első és utolsó tanuló azonosítóját a minta szerint! */
            Console.WriteLine("5. feladat: Azonosítók");
            Console.WriteLine("\tElső: {0} - {1}", adatok[0].nev, azonosito(adatok[0].ev, 
adatok[0].osztaly, adatok[0].nev));
            int utolso = tanulokszama - 1;
            Console.WriteLine("\tUtolsó: {0} - {1}", adatok[utolso].nev, 
azonosito(adatok[utolso].ev, adatok[utolso].osztaly, adatok[utolso].nev));
            /*Kérjen be egy azonosítót és állapítsa meg, hogy ki tartozhat hozzá! A tanuló adatait 
írja a képernyőre! 
             * Ha nem talál megfelelő diákot, akkor a "Nincs megfelelő tanuló." mondatot jelenítse 
meg a minta szerint! */
            Console.Write("6. feladat: Kérek egy azonosítót [pl.: 4dvavkri]: ");
            string inputazon = Console.ReadLine();
            bool van = false;
           i = 0:
           int sorszam = 0; while(i<tanulokszama && !van)
\{ if(inputazon== azonosito(adatok[i].ev, adatok[i].osztaly, adatok[i].nev))
\{ van = true;
                  sorszam = i;
 }
               i++;
```

```
 }
 if (van)
\{Console.WriteLine("\{0,-10\} \{1,-5\} \{2\}", adatok[sorszam].ev, adatok[sorszam].osztaly,
adatok[sorszam].nev);
 }
            else
            {
                Console.WriteLine("Nincs megfelelő tanuló.");
 }
            /*A forráskódjába a meglévő osztálydefiníció fölé illessze be a java.txt vagy a 
csharp.txt forrásállományból a 
             * JelszóGeneráló osztályt definiáló kódrészletet, majd hozzon létre belőle egy 
osztálypéldányt (objektumot)! 
             * Az osztálypéldány konstruktorát a véletlenszámok előállítására alkalmas beépített 
objektummal paraméterezze! 
             * Válaszon ki véletlenszerűen egy tanulót, majd a JelszóGeneráló osztály Jelszó() 
metódusának hívásával írjon ki egy 8 karakter hosszú jelszót a minta szerint! */
            Console.WriteLine("7. feladat: Jelszó generálása");
           Random r = new Random();
            string randomTanuló = adatok[r.Next(0, tanulokszama)].nev;
           JelszóGeneráló jg = new JelszóGeneráló(r);
           Console.WriteLine("\t \{0\} - \{1\}", randomTanuló, jg.Jelszó(8));
            Console.ReadKey();
        }
    }
}
```
#### Megoldás- grafikus:

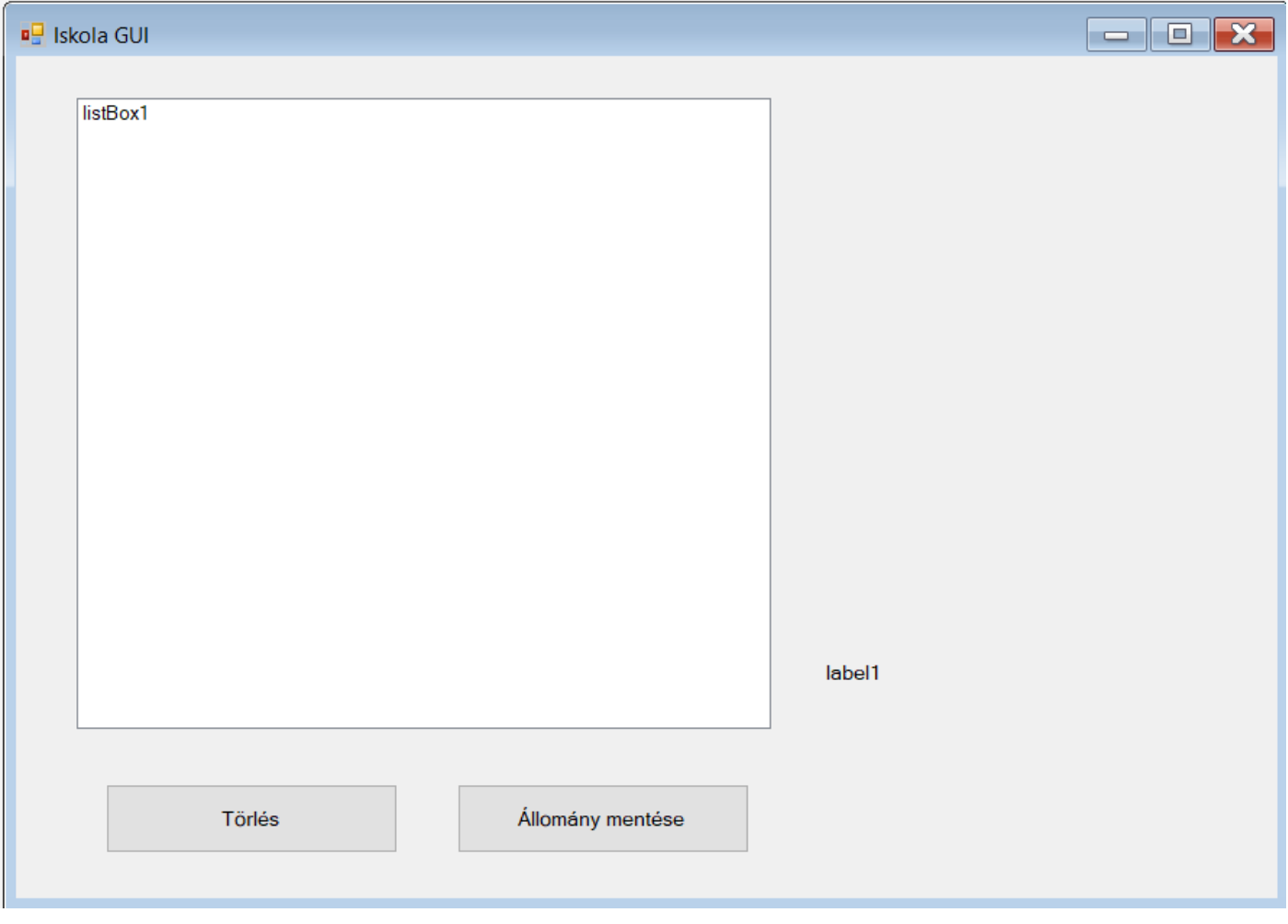

```
using System.IO;
using System.Collections.Generic;
using System.ComponentModel;
using System.Data;
using System.Drawing;
using System.Linq;
using System.Text;
using System.Threading.Tasks;
using System.Windows.Forms;
/*Készítsen grafikus alkalmazást a következő feladatok megoldására, 
 * melynek projektjét IskolaGUI néven mentse el! 
* 9. Az alkalmazás grafikus felhasználói felületét alakítsa ki a minta szerint! 
* Az ablak címsorában a "Iskola GUI" szöveget jelenítse meg!
 * 10. Az ablakon található listába a program induláskor 
 * töltse be a nevekGUI.txt állomány sorait! 
 * A lista elemei a forrásfájl egy-egy sora (továbbiakban tanulója) legyen! */
namespace IskolaGUI
{
     public partial class Form1 : Form
     {
         string[] fajlbol = File.ReadAllLines("nevekGUI.txt");
        Random n = new Random();
         int sorokszama = 0;//sorok száma a fájlban
         int i, j;//ciklusváltozó
         private void adatokbetoltese()
         {
             sorokszama = 0;
            for (int k = 0; k < fajlbol.Count(); k++)
             {
                 listBox1.Items.Add(fajlbol[k]);
 }
             elemekszamalabel.Text = "A listában az elemek száma: " + 
listBox1.Items.Count.ToString();//lista elemek száma
         }
         public Form1()
         {
             InitializeComponent();
             adatokbetoltese();
         }
        private void button2 Click(object sender, EventArgs e)
\overline{\mathcal{L}}/*Ha az "Állomány mentése" parancsgombra kattintunk,
              * akkor történjen meg a listából a tanulók mentése a nevekNEW.txt állományba,
              * melynek szerkezete a forrásállomány szerinti legyen! 
             * Ha a mentés sikeres volt, akkor a "Sikeres mentés!" felirat jelenjen meg egy felugró
ablakban! */
             FileStream fnev = new FileStream("nevekNEW.txt", FileMode.Create);
            StreamWriter failbairo = new StreamWriter(fnev);
             foreach (var o in listBox1.Items)
                 fajlbairo.WriteLine(o);
             fajlbairo.Close();
             fnev.Close();
             MessageBox.Show("Sikeres mentés!");
         }
        private void button1 Click(object sender, EventArgs e)
\overline{\mathcal{L}}/*. Oldja meg, hogy a kijelölt tanuló a "Törlés" parancsgomb lenyomása után
              * törlésre kerüljön a listából! 
              * Ha a listában nincs kijelölt tanuló, akkor törléskor a "Nem jelölt ki tanulót!"
              * szöveg jelenjen meg egy felugró ablakban! */
            int i = 0, gyujto = 0;
            while (i \leq listBox1.Items.Count - 1)
```

```
 {
               if (listBox1.SelectedIndex == i)
\{ listBox1.Items.RemoveAt(listBox1.SelectedIndex);
                 gyujto = 1;
                 i--;
 }
               i++;
 }
 if (gyujto == 0)
           {
               MessageBox.Show("Válassszon legalább egy elemet");
           }
           elemekszamalabel.Text = "A listában az elemek száma: " + 
listBox1.Items.Count.ToString();//lista elemek száma
        }
    }
```
}